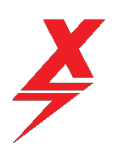

## Opening the App and connecting to your battery

You will need to find the ANT BMS APP on the Apple App store by searching for "ANT BMS". You will see the ANT BMS app show up (see screenshot below)

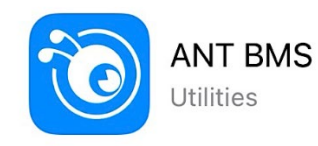

**OPEN** 

The app is free to download and install on your apple device.

Ensure you have "bluetooth" and "location services" turned on, on the device you are using to connect to the battery, if you do not, you will not be able to connect.

Open the app and you will see the screen in the pic below. There is no need to create a login, the only icon you want to click on is the "bluetooth" icon.

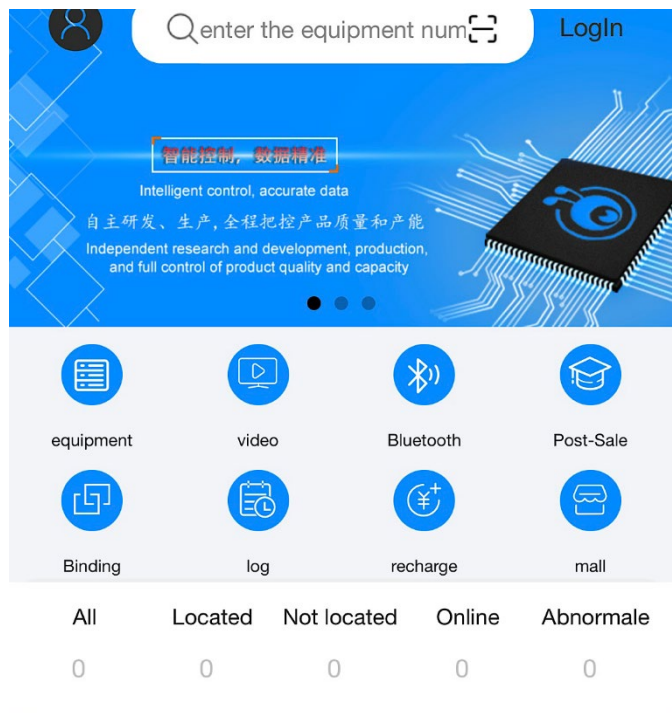

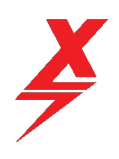

The app will then start searching for Bluetooth signatures near by, your battery BMS should be one of these. The name of the Bluetooth signature for your battery will start with "ANT-BLE….." and will end with the last 4 digits of the serial number of your battery. Find your battery Bluetooth signature on the list, click to highlight and then press the "confirm" button on the screen.

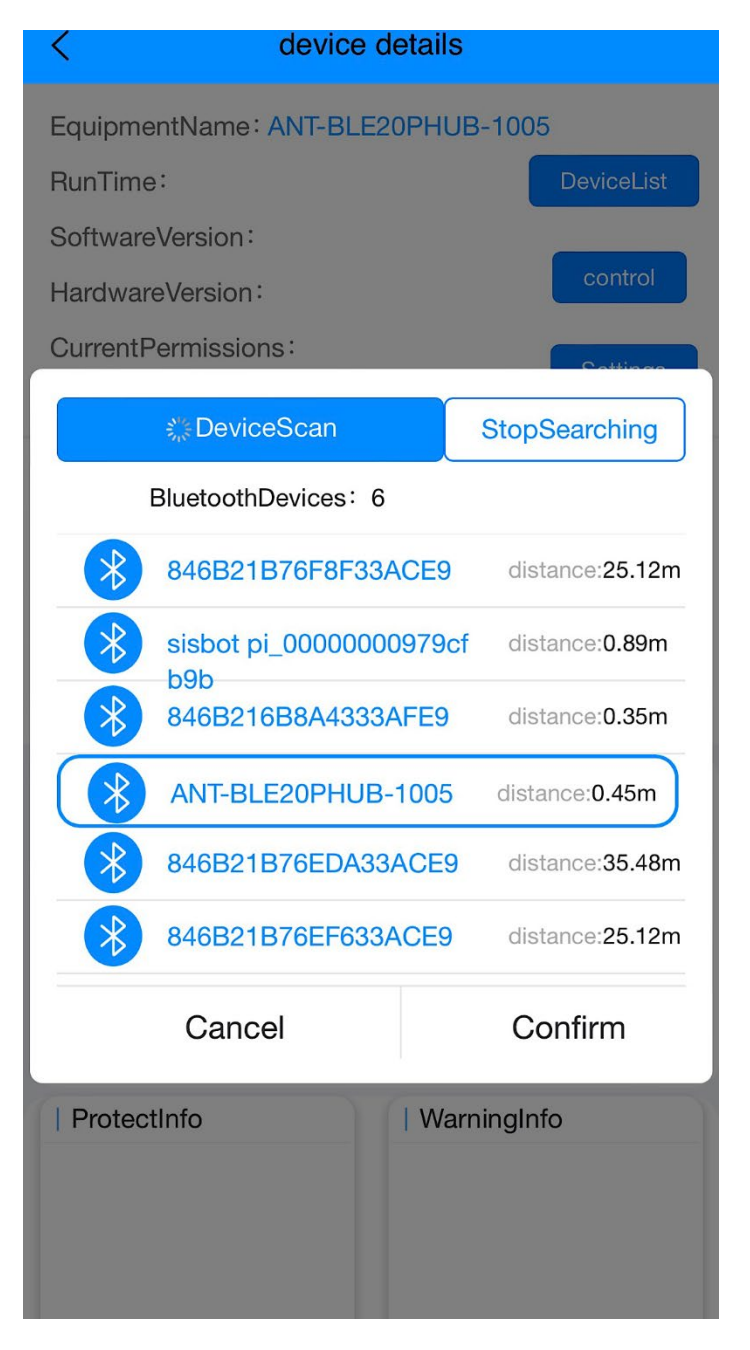